# **Wis. Stat. § 118.07 Annual School Safety Submissions Guide**

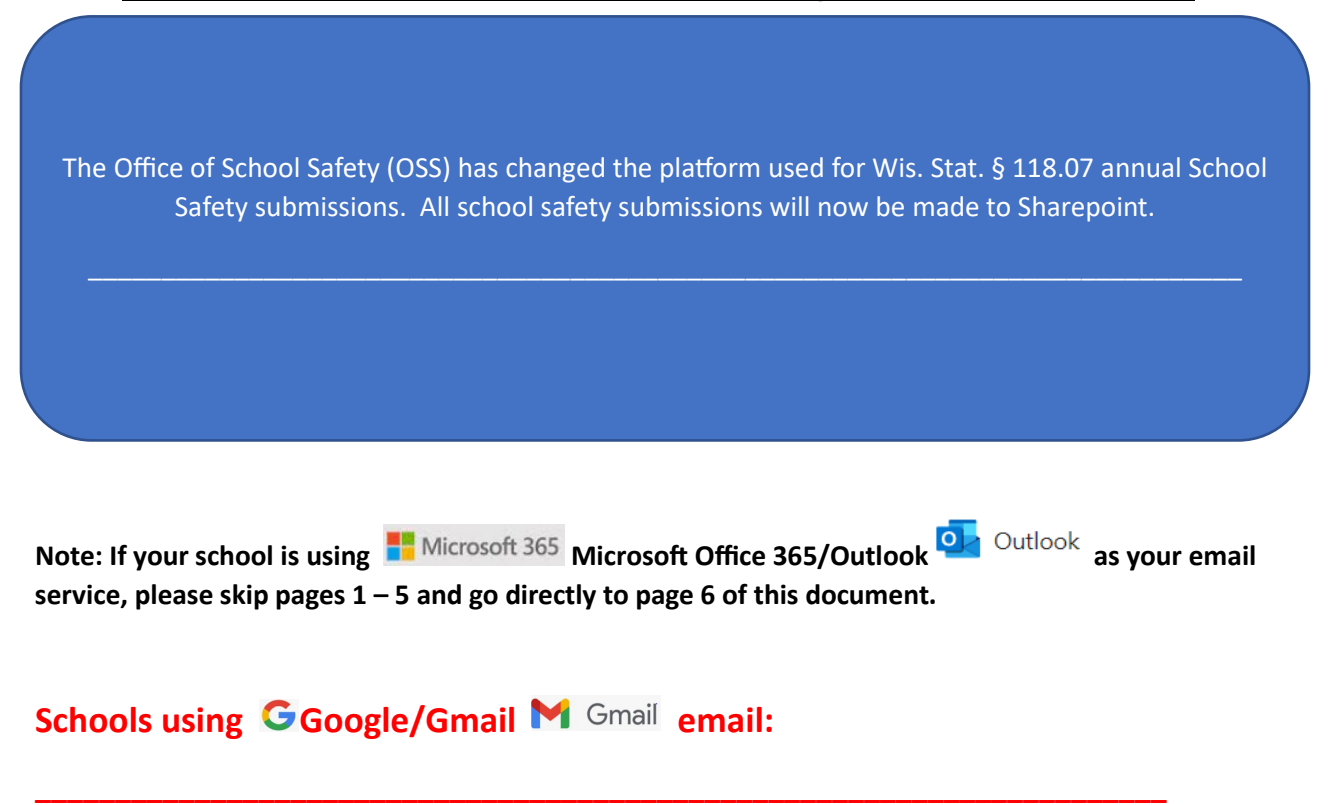

**STEP 1:** An email invite has been sent to the contact listed in Sharefile for your school. The email will look similar to the image below. The email may come from: **"Nunna, Sri shared the folder "Test School" with you" or "***Gordon, Marie shared the folder "School Name" with you".*

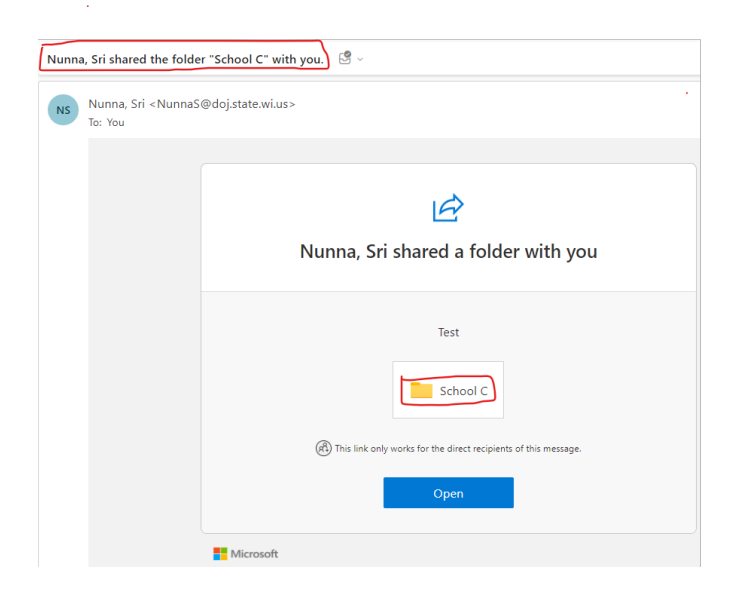

**STEP 2:** Click the **Open button** from the email invite from **Step 1.** 

A�er clicking on the **Open buton** a new window in your browser will open similar to the image below:

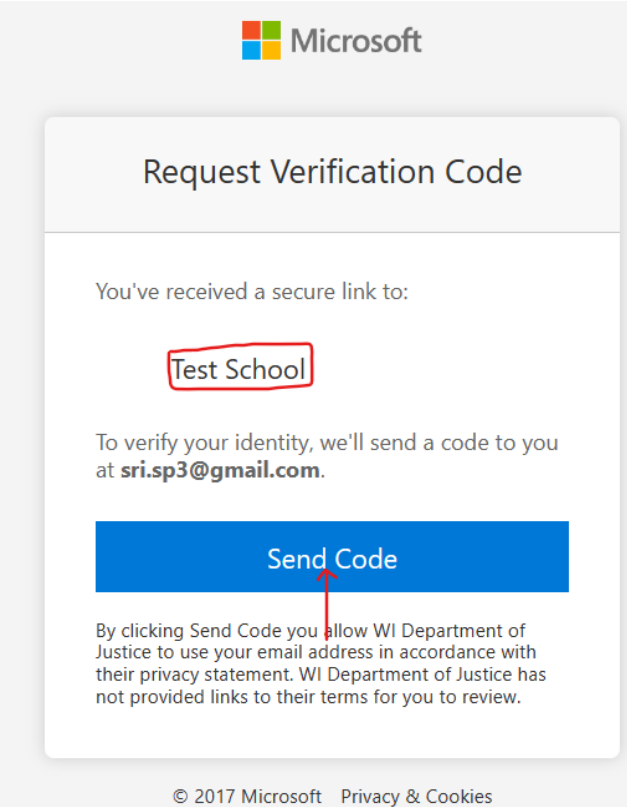

**STEP 3:** Click on **Send Code** to receive a code from: *[no-reply@sharepointonline.com](mailto:no-reply@sharepointonline.com)*

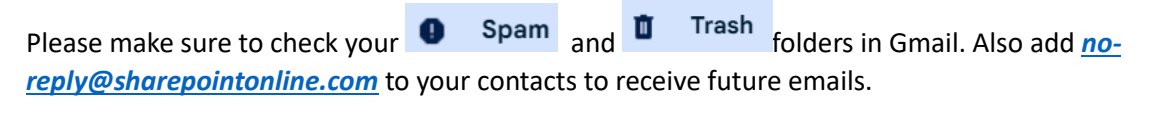

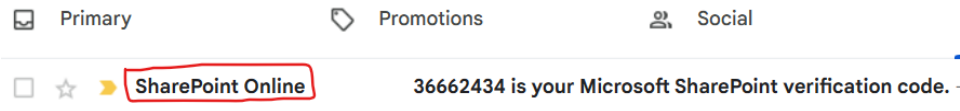

# **STEP 4: Copy** the verification code.

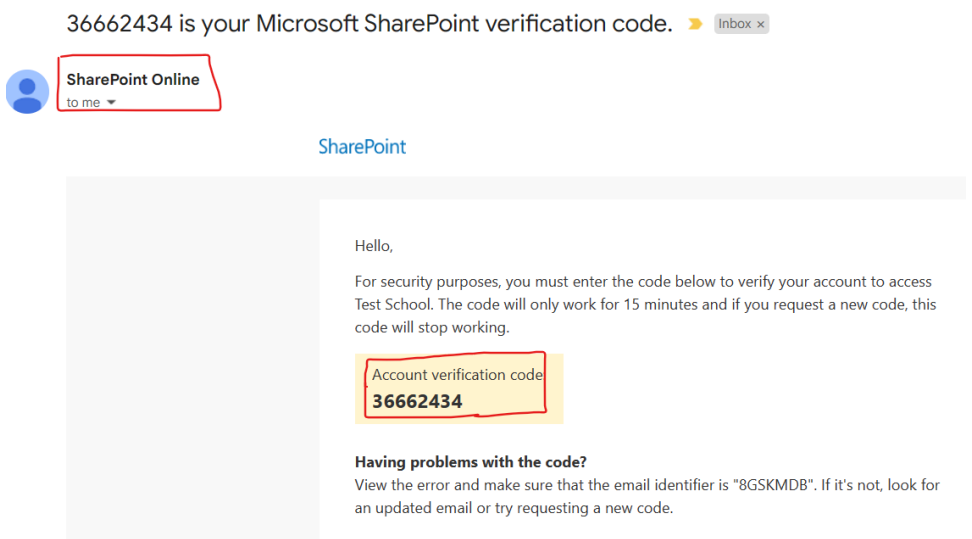

**STEP 5: Paste** the verification code in the "enter verification code" message.

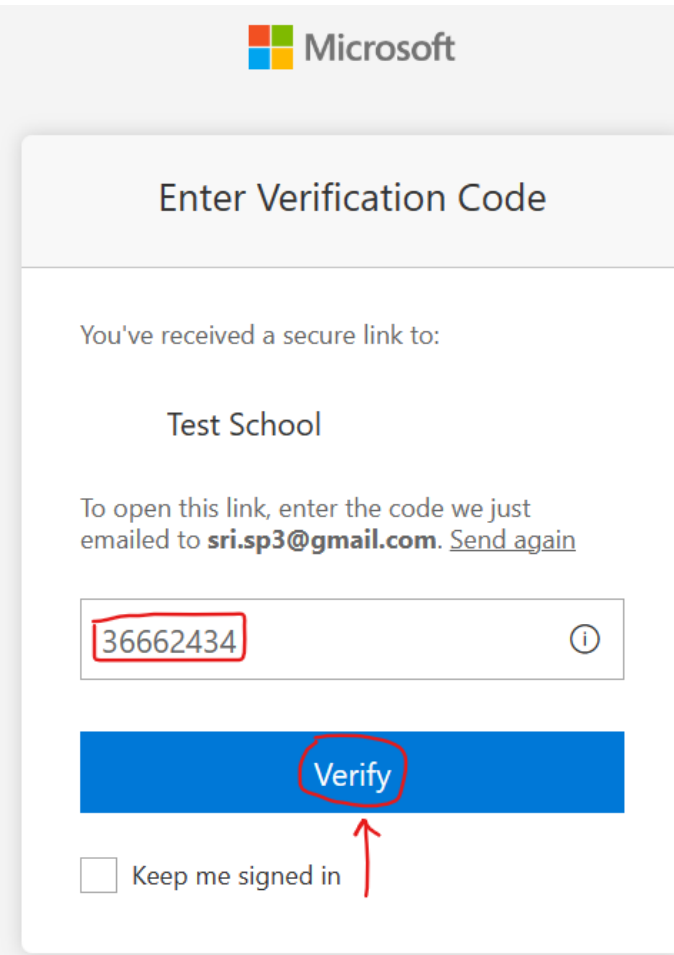

**STEP 6:** After entering the code you will have access to your school's folders.

#### *Please do not create new folders. Only use the folders WI-DOJ has created for you.*

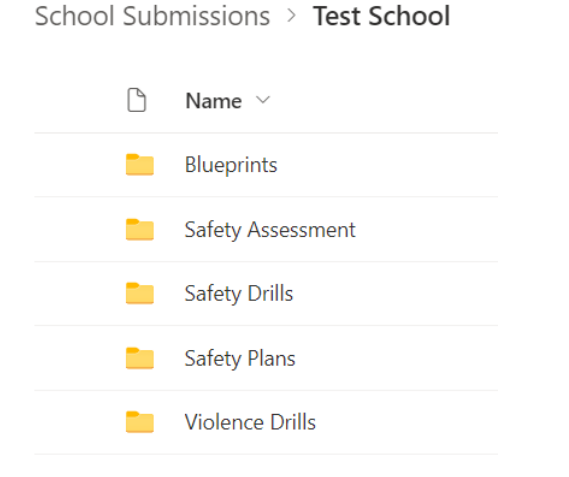

#### **STEP 7:** Submit the required documents for each school building.

ShareFile Migration > OSS\_Update > School Submissions > Beloit > Memorial Hi > Blueprints-Maps

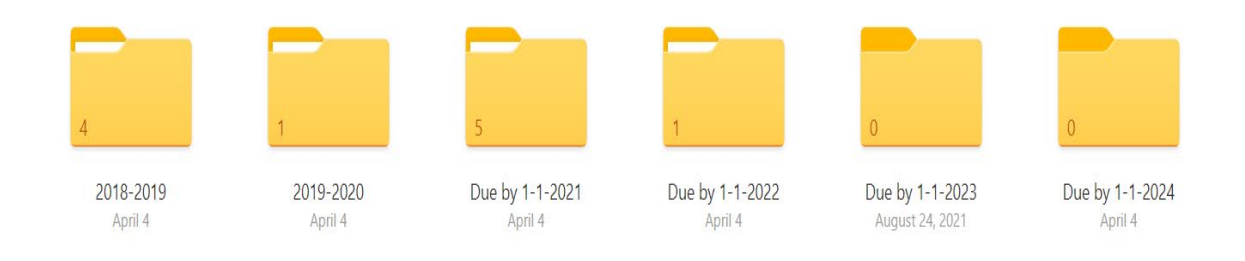

**STEP 8:** All documents submited in Sharefile have been migrated to Sharepoint. All documents due by 1/1/2024 need to be uploaded into the 1-1-2024 folders.

### **THIS IS WHERE THE NEW SCHOOL SUBMISSION FILES FOR THE NEW YEAR (2024) WILL BE UPDATED BY USING THE "UPLOAD" – LINK LISTED BELOW.**

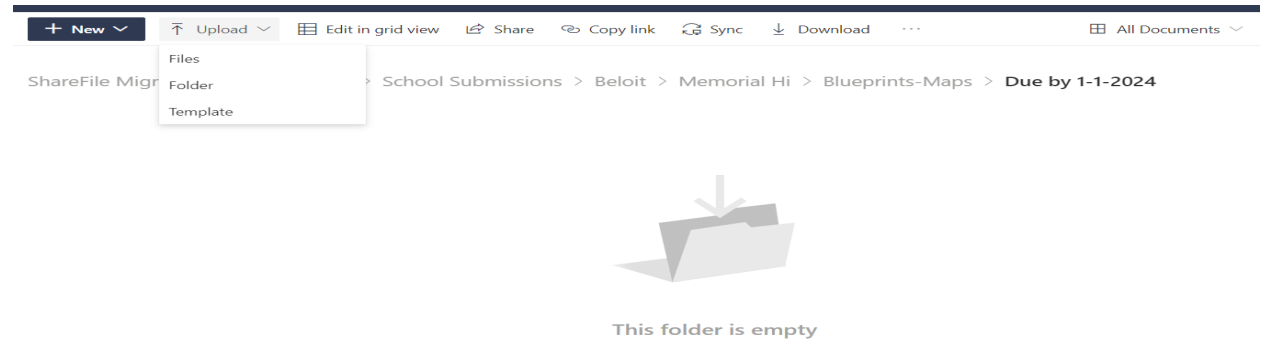

REMEMBER: Bookmark the link to Sharepoint, save the email from *[no-](mailto:no-reply@sharepointonline.com)*

[reply@sharepointonline.com](mailto:no-reply@sharepointonline.com) and save the initial email providing access to your school's folders.

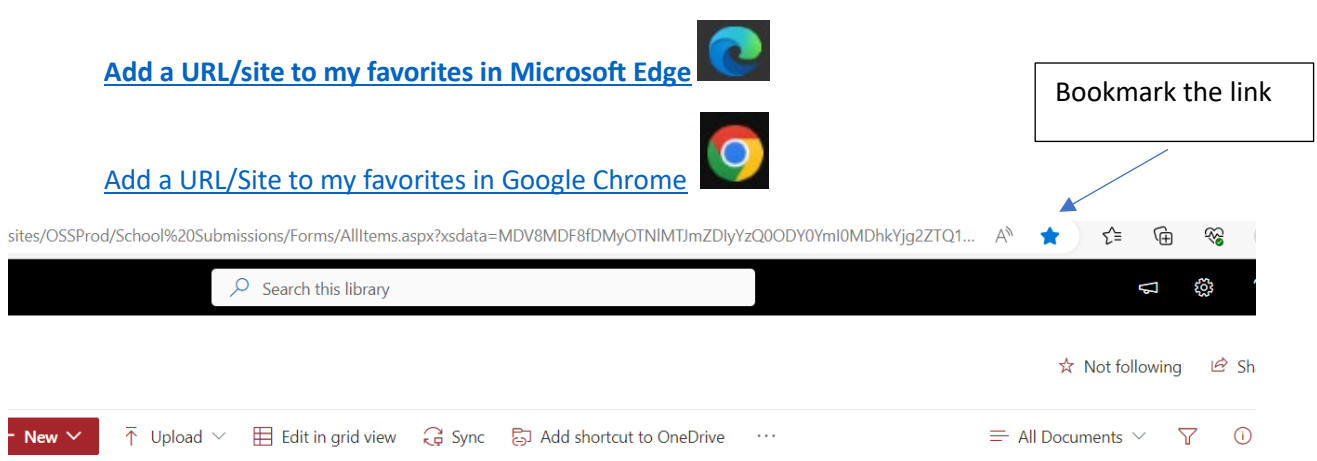

# **Schools using <b>T** Microsoft 365 Microsoft Office 365/Outlook <sup>Q</sup> Outlook **email:**

**\_\_\_\_\_\_\_\_\_\_\_\_\_\_\_\_\_\_\_\_\_\_\_\_\_\_\_\_\_\_\_\_\_\_\_\_\_\_\_\_\_\_\_\_\_\_\_\_\_\_\_\_\_\_\_\_\_\_\_\_\_\_\_\_\_\_**

**STEP 1:** An email invite has been sent to the contact listed in Sharefile for your school. The email will look similar to the image below. The email may come from: **"Nunna, Sri shared the folder "Test School" with you" or "***Gordon, Marie shared the folder "School Name" with you".*

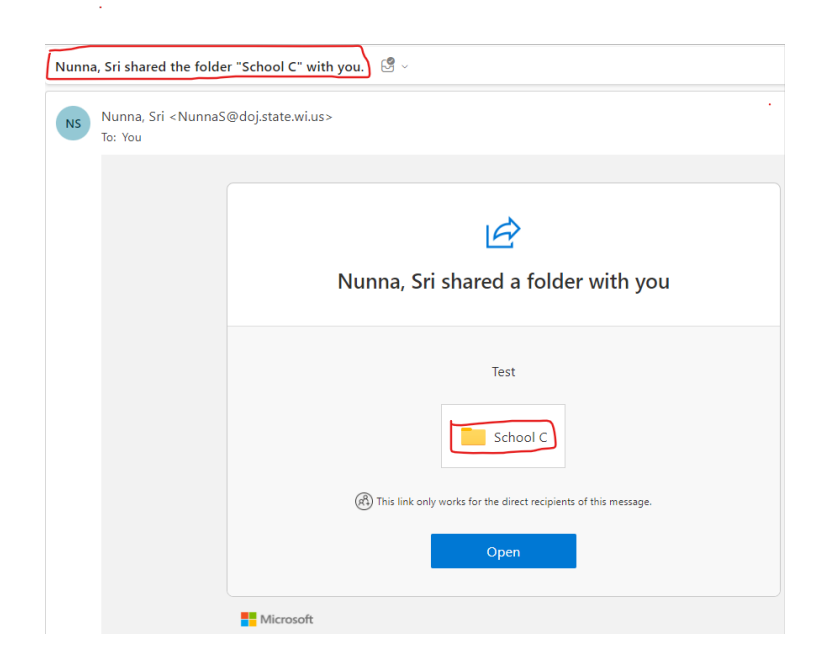

**STEP 2:** Click the **Open buton** from the email invite from *Step 1.*

A�er clicking on the **Open buton** a new window in your browser will open similar to the image below:

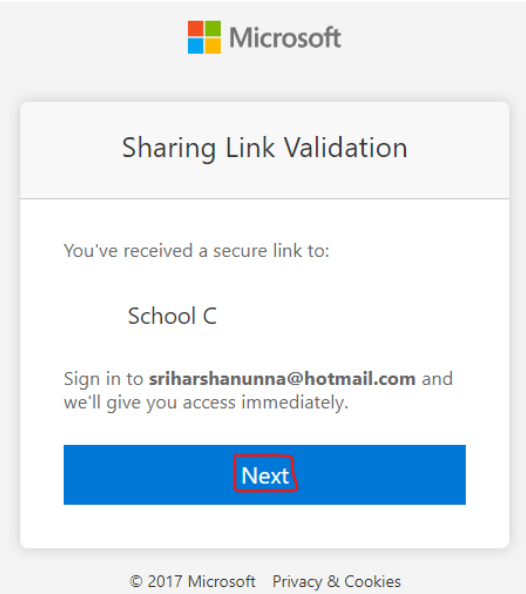

School Submissions > Test School

**STEP 3:** Click **Next,** you will have access to your school's folders.

 $\bigcirc$  Name  $\vee$ **Blueprints** Safety Assessment Safety Drills Safety Plans Violence Drills

**STEP 4:** Submit the required documents for each school building.

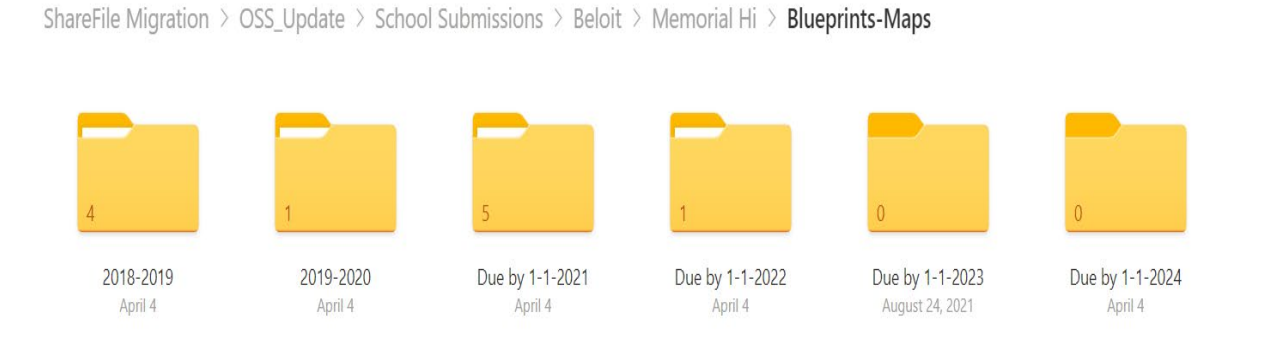

**STEP 5:** All documents submited in Sharefile have been migrated to Sharepoint. All documents due by 1/1/2024 need to be uploaded into the 1-1-2024 folders.

## **THIS IS WHERE THE NEW SCHOOL SUBMISSION FILES FOR THE NEW YEAR (2024) WILL BE UPDATED BY USING THE "UPLOAD" – LINK LISTED BELOW.**

ShareFile Migration > OSS\_Update > School Submissions > Beloit > Memorial Hi > Blueprints-Maps

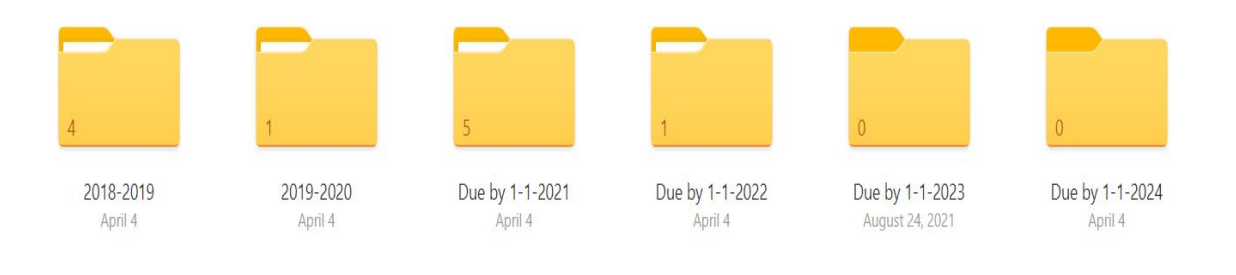

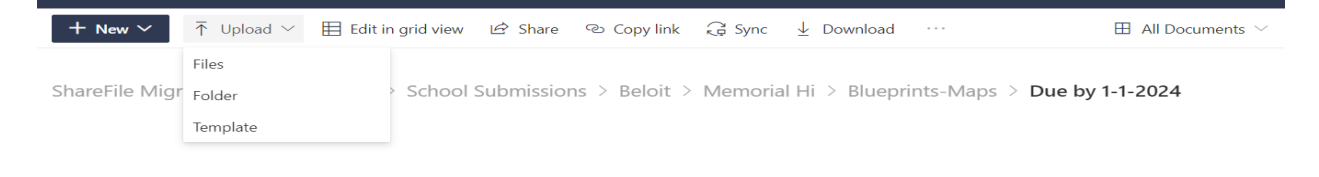

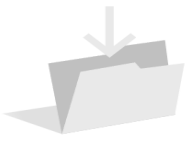

This folder is empty

REMEMBER: Bookmark the link to Sharepoint, save the email from *[no](mailto:no-reply@sharepointonline.com)*[reply@sharepointonline.com](mailto:no-reply@sharepointonline.com) and save the initial email providing access to your school's folders.

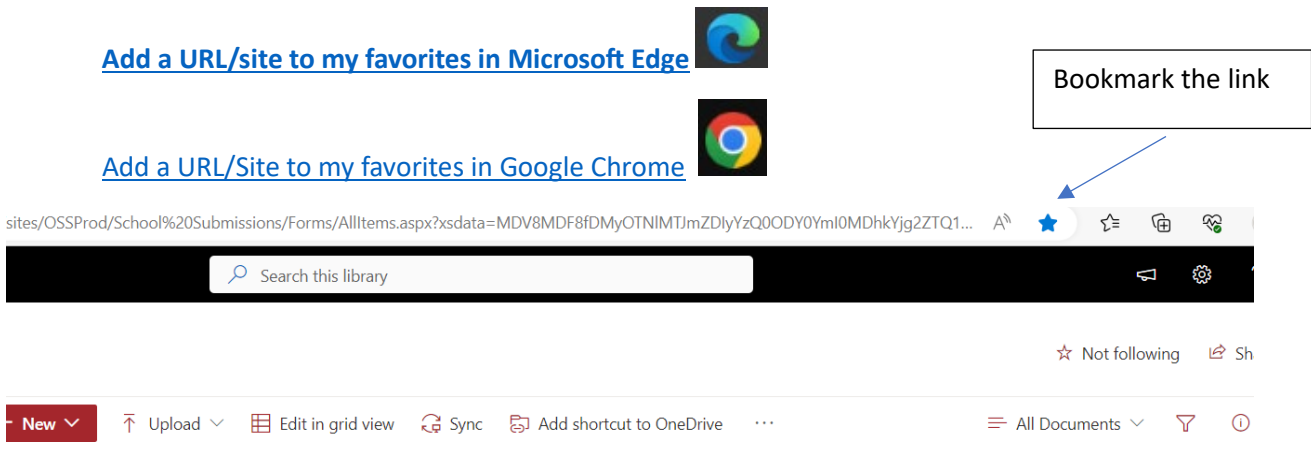

Please contact [schoolsafety@doj.state.wi.us](mailto:schoolsafety@doj.state.wi.us) with any questions about Sharepoint or see additional information on the OSS website at: https://www.doj.state.wi.us/office-school-safety/wis-stat-%C2%A7-[11807](https://www.doj.state.wi.us/office-school-safety/wis-stat-%C2%A7-11807)